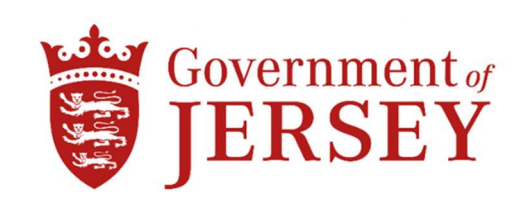

# HEALTH & COMMUNITY SERVICES

### DESIGN, SUPPLY & INSTALLATION OF A NEW BLE ASSET TRACKING SYSTEM AT JERSEY GENERAL HOSPITAL

#### 1.0 Background

1.1 Health & Community Services is giving the opportunity for Principal Contractors and Suppliers to be included on the 'Tender for the Design, Supply and Installation of A New BLE ASSET Tracking System at Jersey General Hospital.'

Scope of works:-

The successful Tenderer will be contracted to design, manufacture, supply, transport, deliver, offload, install, test, commission, demonstrate and validate a complete BLE Asset Tracking System to include:

- i) Fixed location Anchor Devices to create a resilient mesh network within the entire Hospital Estate.
- ii) Strategically located Gateway devices to create a resilient communications network.
- iii) 1,000 Asset Tags including software licences as necessary.
- iv) 3No. handheld devices, tablet or similar and of suitable specification, for use by the Engineers for the purpose of asset tracking.

The equipment shall be installed and commissioned to include:-

- i) Full testing and commissioning of the entire installation concluding with a 3 day demonstration period of the completed system.
- ii) Training of the Hospital Engineering Staff during the 3 day demonstration period.
- iii) Recommended spares list and prices.
- iv) 24 months support contract for all equipment and software systems supplied under the contract.
- v) 2No. hard copies and 1No. electronic copy (PDF) of Operation and Maintenance Manuals including Record Drawings.
- 1.2 The project is open to all BLE Asset Tracking System suppliers.
- 1.3 Health & Community Services are seeking suitably experienced Principal Contractors and Suppliers to undertake this project.
- 1.4 Project total budget estimate is £146K works cost.
- 1.5 Please do not apply if you do not fit into one of the above categories.
- 1.6 To be considered for inclusion on this Tender List, Contractors must have registered an Expression of Interest on the States e-Tendering Portal System by 12<sup>th</sup> July 2024

## If your Expression of Interest is accepted, the Invitation to Tender Questionnaire (ITQ) and all Tender Documents will be submitted via the States e-Tendering Portal w/c 15<sup>th</sup> July 2024

## How to Register an Interest:

To register your expression of interest for the above tender you are required to comply with the following:-

- 1) Be registered on the eTendering system it takes no more than 15 minutes to register and there are no costs involved at all in the process. If you are already registered then go to stage 2
- 2) Once registered, express an interest in the tender (done so by clicking the 'register interest' button available at the bottom of the tender information page).
- 3) Once you have completed the above two steps you can download the tender documents.
	- 1. Go to www.tenders.gov.je
	- 2. Click 'login' under the 'Supplier Area' section on the left of the screen
	- 3. Enter your username and password
	- 4. Click on 'my opportunities' under the 'Opportunities' section, upper right hand side of screen.
	- 5. Next 'Organisations' on the left hand side of the screen select an organisation from the dropdown menu and click the icon.
	- 6. This now gives a list of all the tenders you have expressed interest in where the documents have been published.
	- 7. Click on the contract ID of the one you want this is the blue reference number.
	- 8. Click on the Title this is the blue title name.
	- 9. Click 'View' in the top right hand corner this is in the top section of the screen
	- 10. This now opens up the details. Attachments such as the specification and other relevant documents can be opened.
	- 11. Any documents which need details or prices to be entered by you should be saved on your own computer first – they are not saved within the eTendering system.